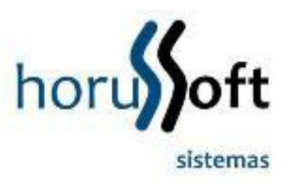

## Manual de Emissão de NF-e em contingência

A emissão de uma NF-e em contingência será realizada quando houver algum impedimento para obtenção da autorização de uso da NF-e, como por exemplo, um problema de acesso à internet ou por indisponibilidade da SEFAZ.

## Como emitir uma NF-e em contingência?

O processo de emissão é idêntico à emissão de uma NF-e normal. Abrirá a tela de status conforme a figura abaixo.

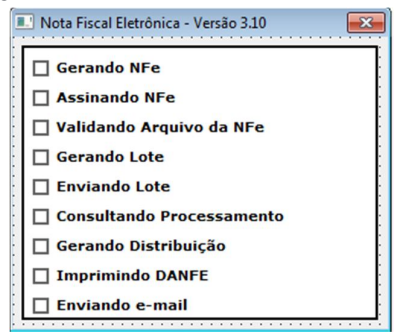

Neste momento, o sistema irá verificar se existe conexão com a SEFAZ, caso não exista, ele exibirá uma mensagem alertando que a NF-e será emitida em modo de contingência. Clique sobre o botão Sim para continuar ou em Não para cancelar o processo.

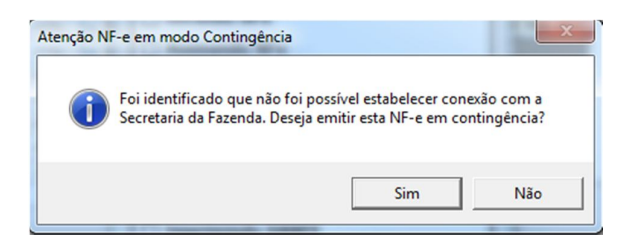

O processo de emissão é parecido, mas se prestar atenção, não será gerado lote e nem distribuição. Pois este processo só pode ser feito se houver conexão com a SEFAZ.

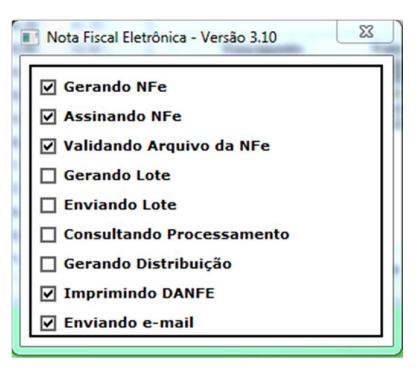

Neste momento, não é realizado nenhum tipo de inconsistência ou bloqueio que afete a autorização da NF-e, a validação é apenas realizada localmente. A autorização da NF-e só será realizada quando forem enviadas as notas para geração de lote e distribuição.

O DANFE emitido é parecido com o DANFE emitido normalmente, sendo que a única diferença é a que está na figura abaixo:

## SEM VALOR FISCAL - DANFE EM CONTINGENCIA Impresso em decorrência de problemas.

Como enviar uma NF-e que foi emitida em contingência?

1º Passo: Abra a tela de controle de Nota Fiscal Eletrônica e clique sobre a operação envio de contingência.

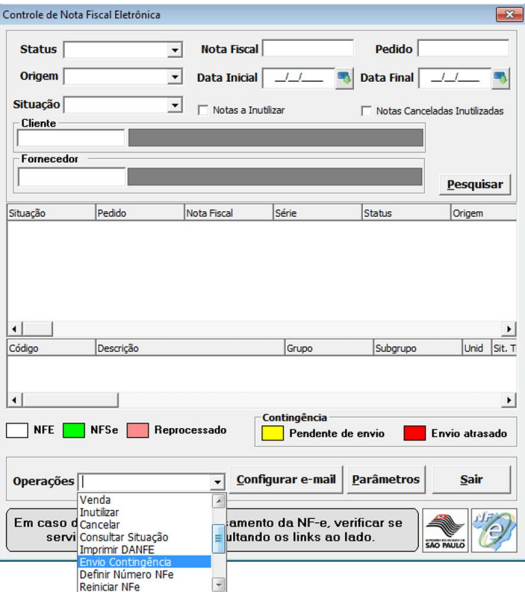

2º Passo: Se houver ao menos uma NF-e emitida em modo de contingência, abrirá a seguinte tela:

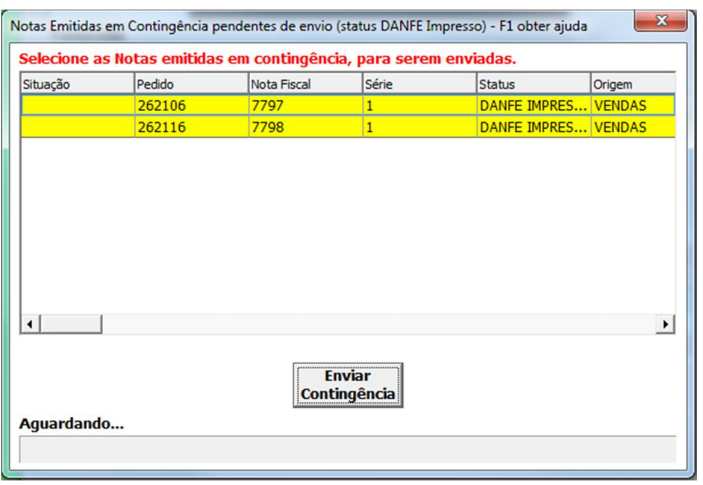

3º Passo: Selecione as NF-e que devem ser enviadas para a SEFAZ. Para isto segure o CTRL pressionado e vá clicando com o botão direito do mouse sobre a NF-e.

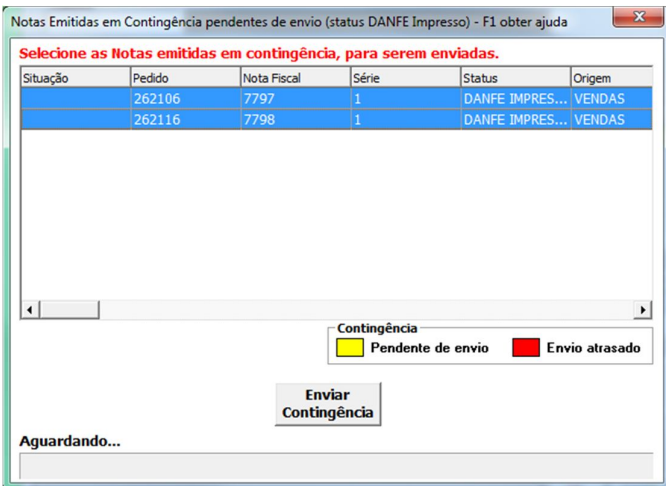

4º Passo: clique sobre o botão Enviar contingência. Ao clicar aparecerá a seguinte mensagem:

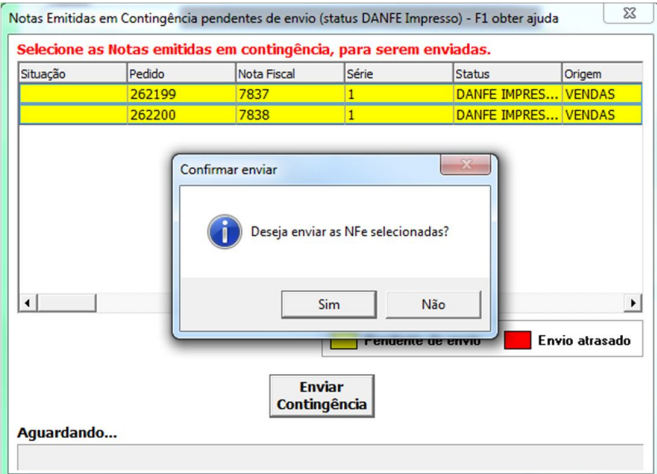

5º Passo: clique sobre a opção Sim se desejar enviar as notas. Acompanhe o processo na barra de progresso indicada pela seta Preto.

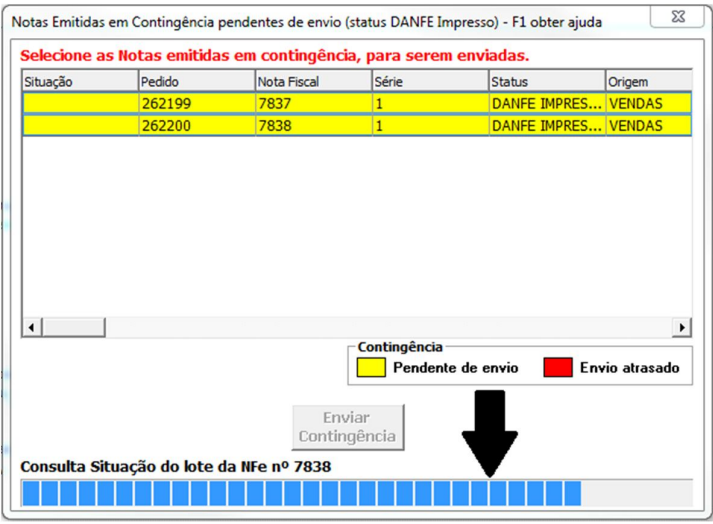

Não será impresso e nem visualizado nenhum DANFE, o DANFE e o XML criados serão enviados ao destinatário de cada NFE automaticamente.